# **Summary of Vi Commands**

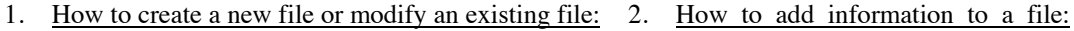

calshp> vi filename

 a append after the cursor i insert before the cursor o start a new line below the cursor O start a new line above the cursor

**The "esc" key must be used to end any of the above commands or to begin any of the following commands (depending on which way you look at it). You must also hit the "esc" key prior to any cursor movement. When in doubt, hit the "esc" key and proceed.** 

- 3. How to delete information from a file:
	- x deletes the character the cursor is under
	- dd deletes the line the cursor is on
- 4. How to make corrections:
	- r followed by a single character, replaces the character the cursor is on
	- R followed by many characters until an "esc" key is typed, writes over all the previous characters
- 5. More edit commands

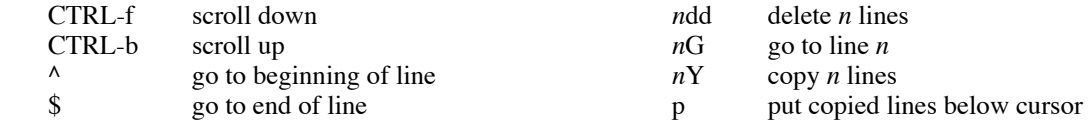

6. How to exit from vi:

Depress the escape key; then type a colon ":" and you are ready to use one of the line commands.

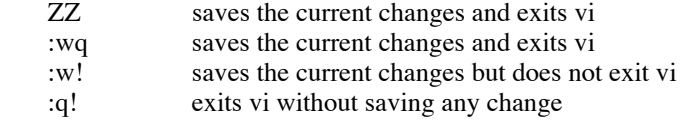

7. More line commands:

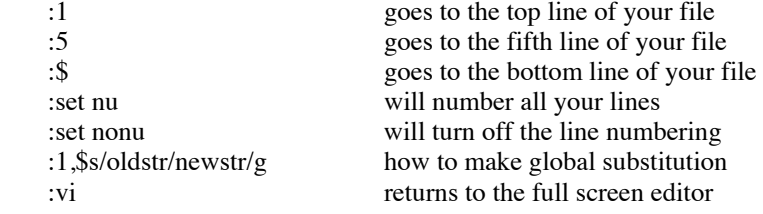

## **Vi Tutorial**

## Starting Vi

Suppose we wish to create a file named "spuds" and put some text in it. Enter the following line to start the editor.

calshp> vi spuds

--Over--

## Vi's 3 Modes

Vi has 3 modes: write mode, command mode and command line mode. Write mode is used for entering text and the command modes are used for entering various commands.

## Write Mode

When you first enter the editor, you are in the command mode. To enter the write mode, type the letter **a** for append. This is one of the four possible commands for entering the write mode. Now type the sentence:

Spuds went to a wild party.

The cursor should now be at the end of the line. Suppose that you really wanted to type "Spuds went to school.". While you are in write mode and still on the same line, you can correct your mistakes by hitting the backspace key. As the cursor goes back, the letters do not immediately disappear. Hit the backspace key until the cursor is under the a. Now type in **school.**. The line should appear like the following:

Spuds went to school.party.

Now hit the **esc** key to exit the write mode and Vi will clean up the line.

At this point, you should type a few more lines about Spuds' day in school. Hit the **return** key when you want to end a line or when you reach the physical end. **It is recommended that you do not allow the cursor to wrap around the end of a line.** 

#### Command Mode

You are in command mode whenever you hit **esc** to leave the write mode. In command mode, you can move the cursor anywhere in the file.

The **x** key deletes individual characters. Try deleting some characters in your file. Now try inserting some new text. Enter the insert mode with the **i** key this time and type a few words. When you're done inserting, hit the **esc** key to return to the command mode. Try deleting a line by typing **dd**.

## Command-Line Mode

Command-line mode is used for such things as writing changes and exiting the editor. To enter command-line mode, type **:** while in command mode. The **:** will now appear at the bottom of the screen and the command which you type will appear on that line.

To save the editing done in this session and exit Vi, type **wq** at the command-line prompt. This returns you to the calshp prompt.

To edit the file spuds again, type **vi spuds**

If you make some changes but do not wish to save those changes, you can quit Vi without saving them. Instead of typing **wq** on the command-line, type **q!**. The q stands for quit and the ! means that you wish to quit despite the fact that the changes have not been saved.

![](_page_1_Picture_17.jpeg)

University of Wisconsin - Madison College of Agricultural & Life Sciences

**CALS Computer Lab** 

1675 Observatory Drive<br>Madison, WI 53706 (608) 263-2817